College of Humanities and Social Sciences Guide to Posting Promotidrenure, and Promotion/Tenure Dossiers on OneDrive

- o By the first week of fall classes, eact and idate for promotion and tenure ill find a folder in their OneDrivefolder.
- Your folder V K Rbe Date de "<Lastname, firstname> Promotion to Associate Professor/Tenure/Promotion to Professor/Promotion to Senior Lecturer."
  - o Consult Appendix A for directions on accessing your OneDrive folder.
- o Except as stipulatebelow, candidate wilberesponsible foloadingdocumentsinto sub-folders.
- o Beforesubmittingdocumentsto departmentcommittee, department heastscouldreview dossiers for completeessSOready be load

ed

in candidate's folder.)

- L Copyof <u>VSU Tenureand Promotion Policies</u>ndProcedures
- L LDepending on personnel actioncorpy of the <u>Promotion and Tenure</u> <u>Pdicies</u> or the <u>Lecturers Evaluation</u> Policies and <u>Procedeus</u>

"Review Letters"

- D Department Promotion and Tenure Committee's Lefter o Recommendation
- b. Department Head's Letter of Recommendation
- c. COHSS College Promotion and Tenure Committee's Letter of Recommendation
- d. COHSS Dean's Letter of Recommendation

"Cover Pages and SSOLFDWLRQV"

- L Cover Sheets from Academic Affairs (The secuments will beloaded in candidate's foldeby the dean.)
- L L Completed D S S O L F D W L R Q VPrdrbbRoP and TVA/hKrPoUcieA/oK H Lecturers EvaluatioProlicies and Procedures
  - D Only include the application portion. Do nion clude the prefatory material R I W K L V G R F X P H Q W
  - E Complete all sections of the application includes upporting material in the folders below.
  - F Thepoint count chartswill berouted asseparateDocusign documents to thecandidate, chainsf the departmentpromotion and tenure committee, and departmentair. 7 K H D V V R F L D W H G H D Q G F W K H F D Q G L G D W H
- L L L Curriculum Vita

"Annual Evaluations"

- i. Pre-Tenure or pre-promotionetter from Department Promotion and Tenure Committee
- ii. PreTenure or pre-promotiobetter from Department Head
- iii. PreTenure or prepromotion Letter from Dean
- iv. Annual evaluations (Include in one document, beginning with the most recent)
- v. "Evaluation of tenure candidate to be completed by tenured departmental faculty" to be added by department head. (If candidate is going up for tenure.)

"Teaching Instruction and Studenearning"

- L SOl information
  - D IncludeSOI quantitativedata—with correspondingtudent comments—foeachyearunder review. (Includer one document, beginning with theostrecent.)
- L L Peer Review Letters
  - D Includein one document

L L L Supportinginstructionalmateri

D Đ @ À Í D ( Äbab\$d™´ -9Ôí8Þ` ð L í! HÀ n-•& L C dÍ \$ À

- x 0 D N H V X U Hitle/\p&gBaWd otReXront matter from book, including table of contents and introductory material
- ii. d.Eio(l) (l)-2(bo(o(l)r f)3d( )]Tj EMC /LBody <</MCI3110 >>BDC- -0.4 0 Tc-0.4

o Department head will send names of department's promotion and tenure committee to the dean, who will give committee members access to their candidates' documents.

Appendix A -Accessing your folder in OneDrive

Note: If your desktop file manager is synced to your OneDrive, you can access these documents through your desktop. Otherwise, follow these directions:

- 1. Access your email through Outlook.
- 2. Click the ninedot icon in the upper left and corner of your screen.
- 3. Click "OneDrive" in thedrop-down menu.
- 4. Click "Shared" in the lefthand margin of your screen to access your folder.

Appendix B – Organizing your scholarly productions

Note that each article is loaded in a single document, followed by documentation in a single document.

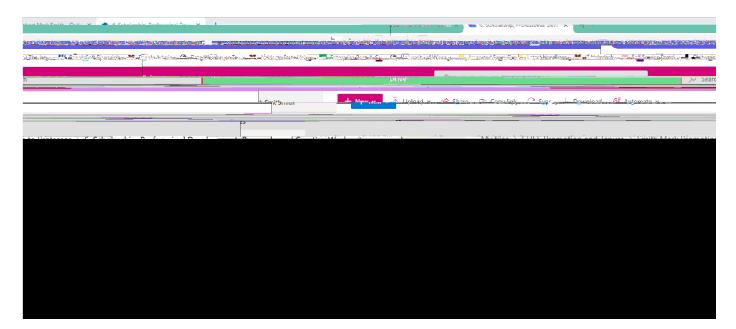